## **Controlling visibility of the legacy navigation menu**

This section refers to functionality that has been removed from License Statistics as of v6.18, which removed the legacy navigation menu.

As of License Statistics version 6.14, the menu structure for reports was reorganized. In order to provide a means for existing users to more easily navigate the new structure, a menu that provides the legacy navigation will be temporarily available at the bottom of the navigation pane.

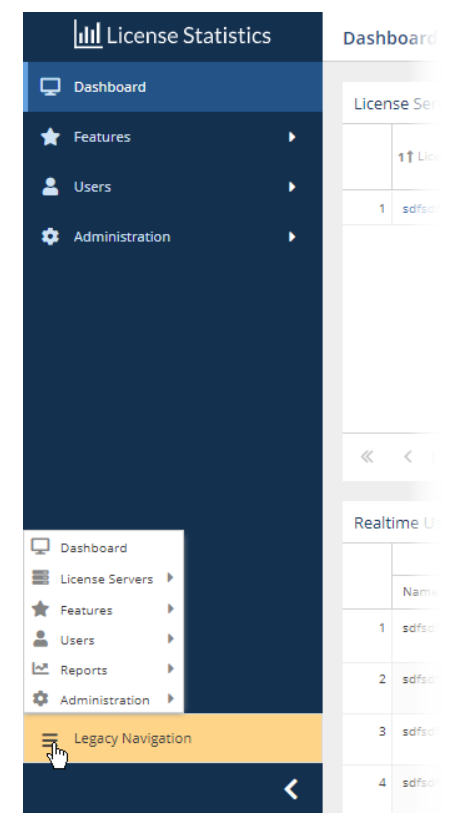

⋒

The Legacy Navigation menu is visible by default for upgraded installations, and hidden by default for installations of version 6.14 and newer.

License Statistics administrators can control the legacy menu's visibility using the "Display Legacy Navigation" toggle, found under the Report Settings area of the **User Interface** page (note that this page is not visible to non-administrative License Statistics users).

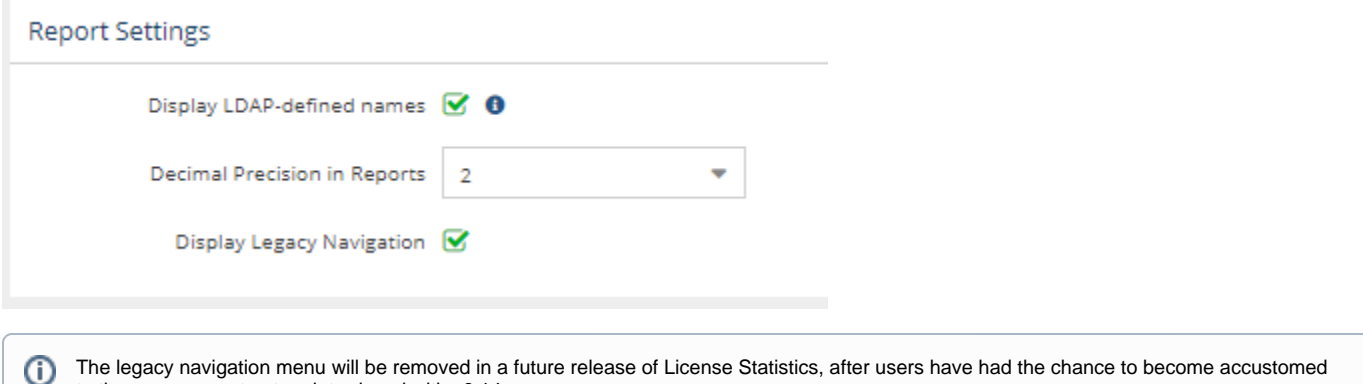

egacy navigation menu will be removed in a future release of License Stat to the new menu structure introduced with v6.14.